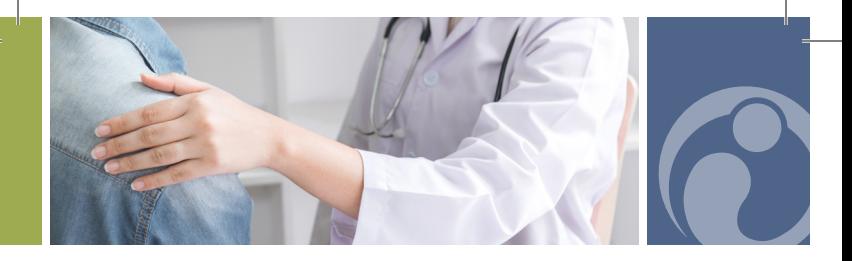

## How to Refer a New Patient

- To make an appointment for a patient, please 1 have the patient's name, date of birth, and a contact phone number.
	- Call our direct referral hotline at 1-844-GO-IDEAL (1-844-464-3325)
	- Visit **idealoption.com** and start a live chat session
	- Visit **idealoption.com/refer** and complete the online form
- - 2 Write the appointment time on the reminder card we provided and give to the patient.
	- If you require follow up, ask the patient to 3 complete an ROI form located at idealoption.com/patient-forms or at the clinic.

Outpatient medication-assisted treatment for substance use disorder.

For assistance, please email us at info@idealoption.net